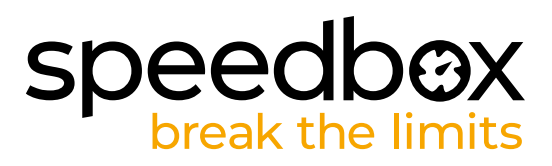

# **SpeedBox 3.0 für Specialized**

## **SCHRITT 1: Vorbereitung für die Installation**

- **A.** Bereiten Sie einen Torx-Schraubendreher T10 vor.
- **B.** Schalten Sie das E-Bike aus.
- **C.** Trennen Sie die Batterie des Elektrofahrrads gemäß den Anweisungen des Herstellers.

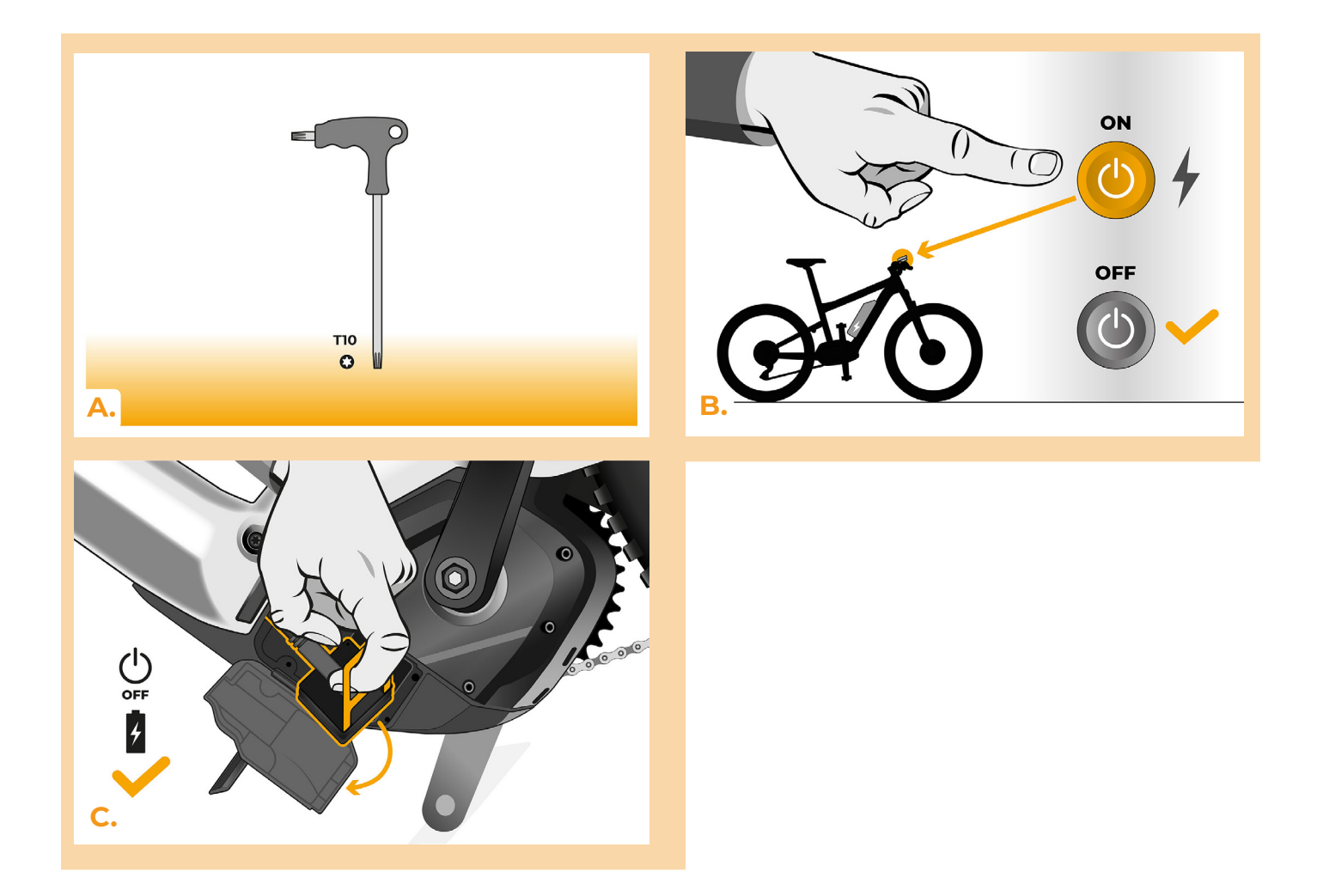

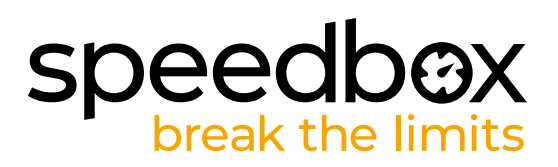

## **SCHRITT 2: Demontage der TCU-Einheit**

- **A.** Entfernen Sie die TCU-Einheit vom Elektrofahrradrahmen mit einem Torx T10 Schraubendreher.
- **B.** Entfernen Sie die TCU-Einheit zusammen mit den Anschlüssen vom Rahmen des E-Bikes.

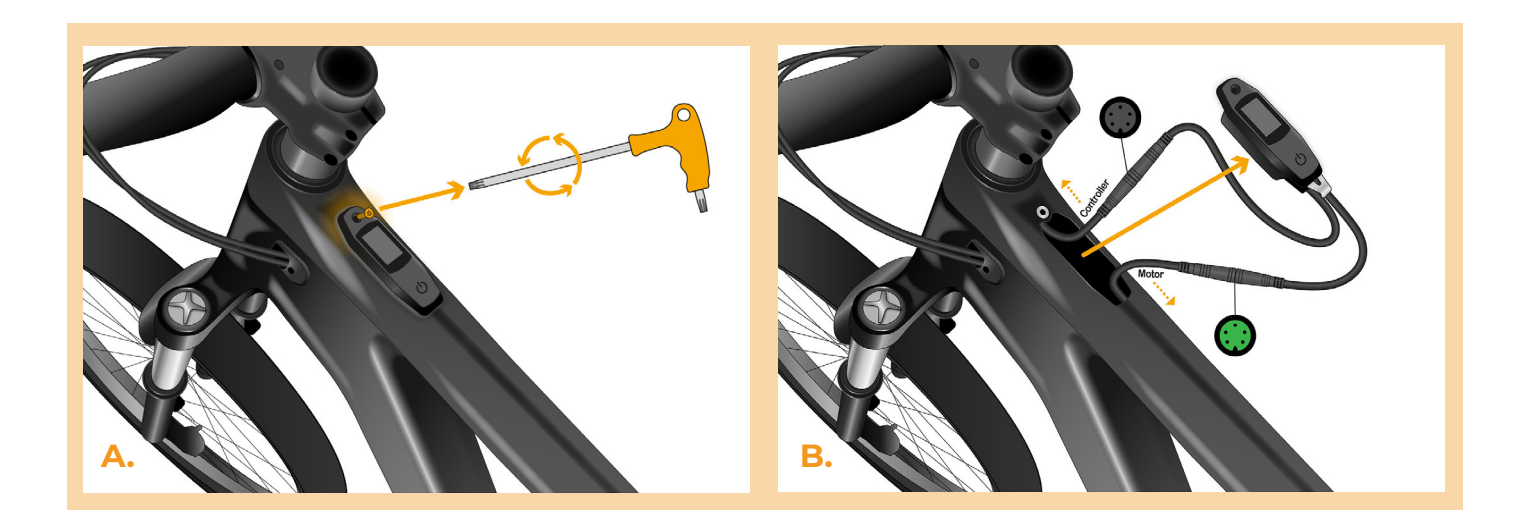

#### **SCHRITT 3: Trennen der Steckverbinder vom Motor**

**A.** Trennen Sie den Stecker des Kabels, das zum Motor führt.

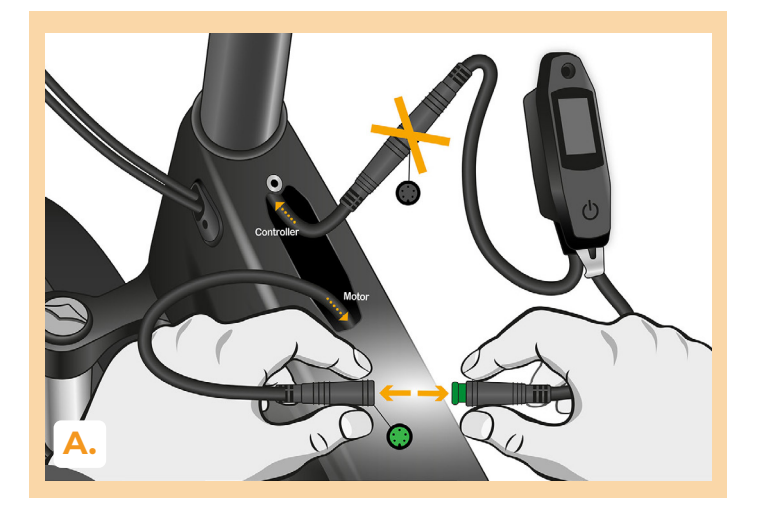

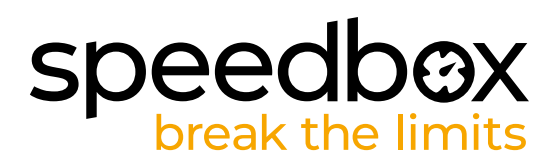

## **SCHRITT 4: Installation des SpeedBox Tuning**

- **A.** Schließen Sie den Stecker des Kabels, das zum Motor führt, wieder an die TCU-Einheit an.
- **B.** Beachten Sie, dass die Steckerverriegelungen richtig positioniert sind.
- **C.** Überprüfen Sie vor dem Zusammenbau des Motors die korrekte Verdrahtung, wie in der Abbildung gezeigt.

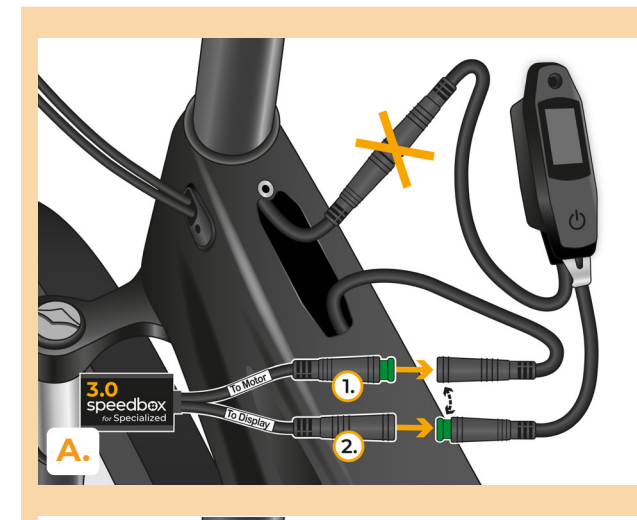

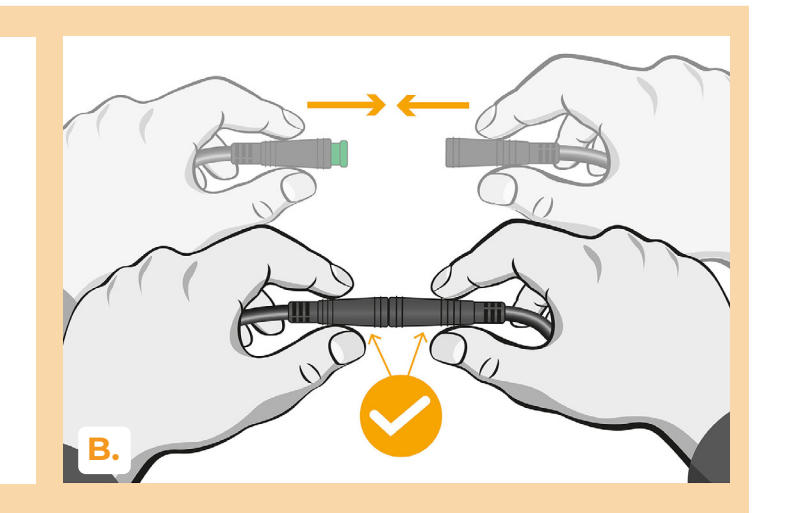

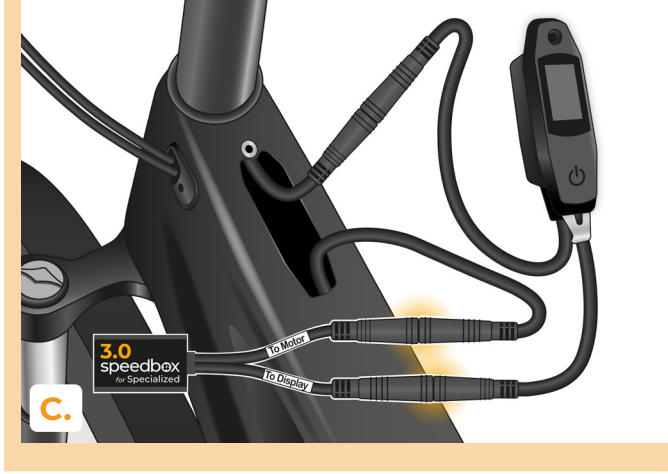

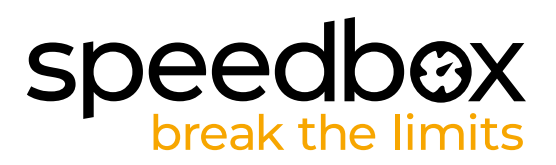

# **SCHRITT 5: Einbau der TCU-Einheit**

- **A.** Setzen Sie die TCU zusammen mit der SpeedBox wieder in den E-Bike-Rahmen ein.
- **B.** Schrauben Sie es mit einem T10-Torx-Schraubendreher wieder in den E-Bike-Rahmen.

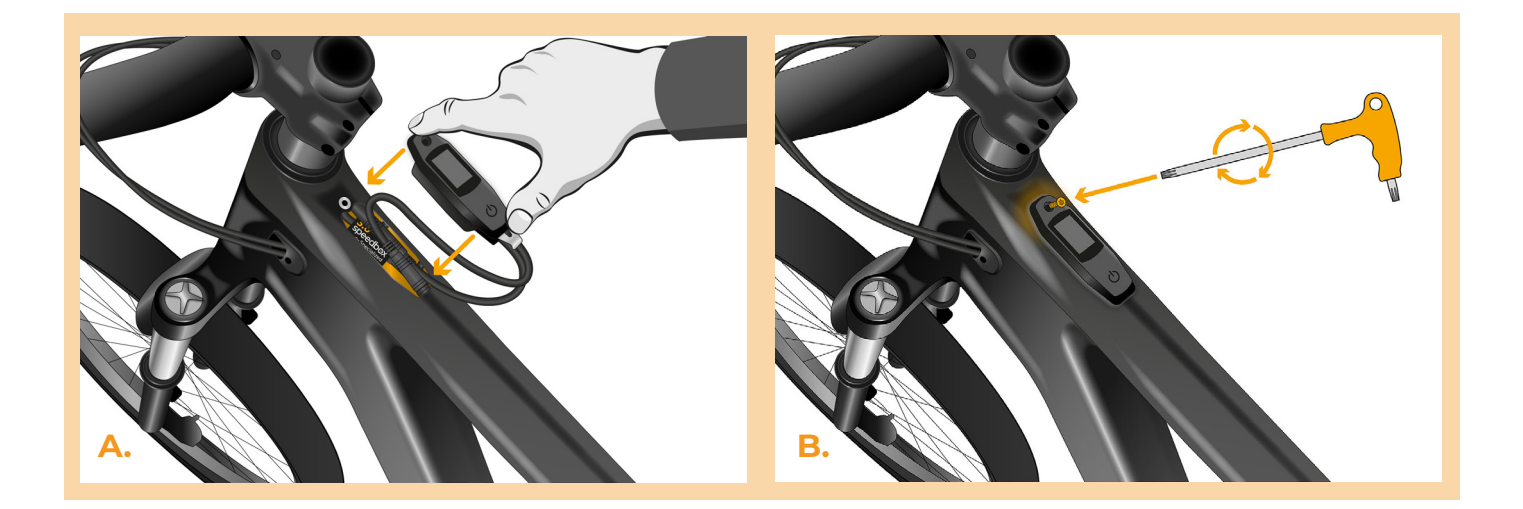

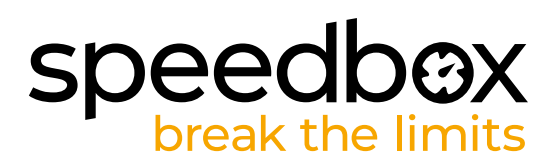

# **SCHRITT 6: Überprüfung der Tuning-Funktion**

- **A.** Schließen Sie die Batterie wieder an und schalten Sie das Elektrofahrrad ein.
- **B.** SpeedBox wird nach dem zweiten Einschalten des E-Bikes mit einer voreingestellten Höchstgeschwindigkeit von 50 km/h aktiv. Die aktuell eingestellte maximale Unterstützungsgeschwindigkeit können Sie überprüfen, indem Sie nacheinander zwischen den beiden Unterstützungsmodi wechseln (+ - + -).
- **C.** Drehen Sie das Hinterrad und stellen Sie sicher, dass die Geschwindigkeit auf dem Display angezeigt wird.

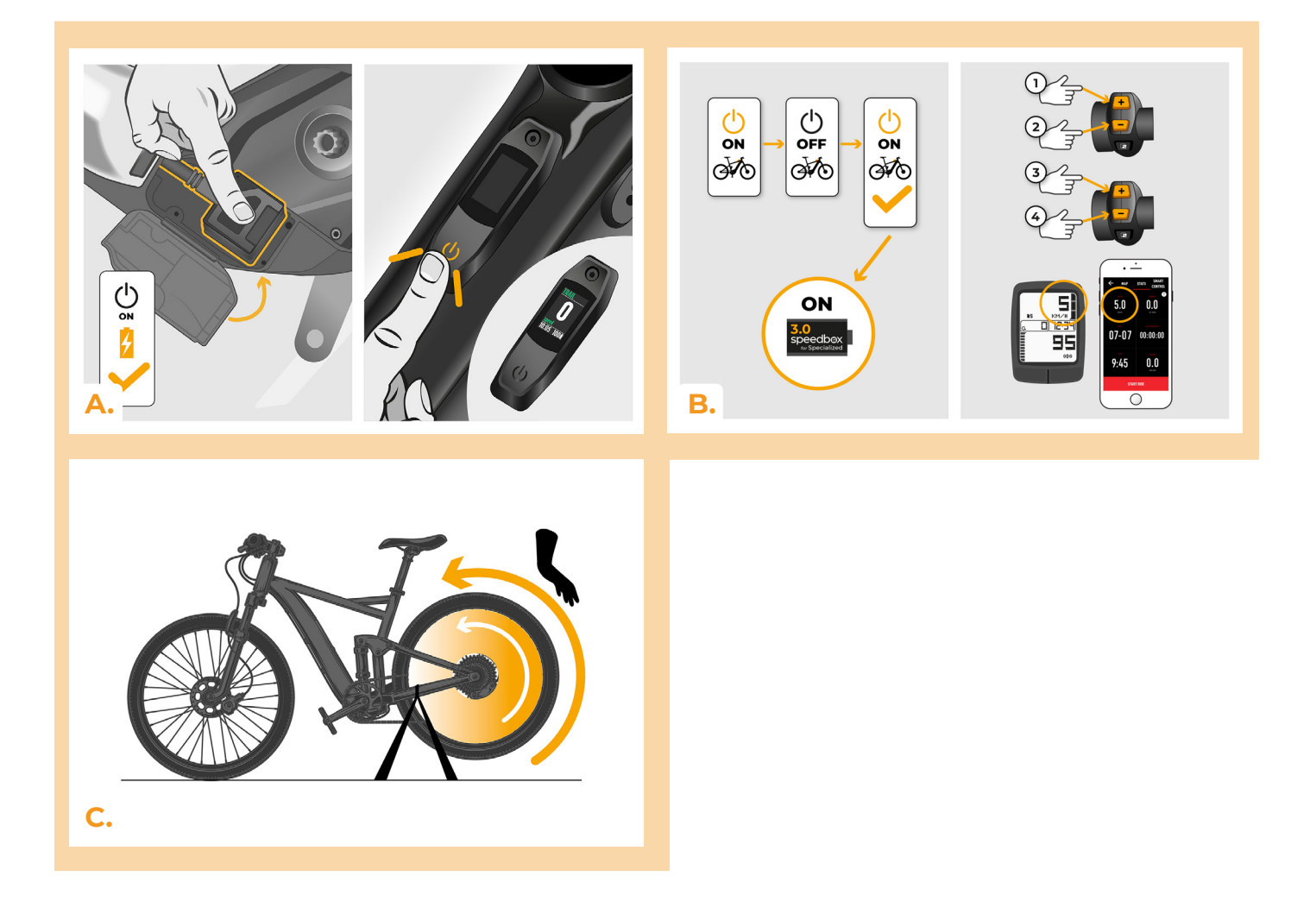

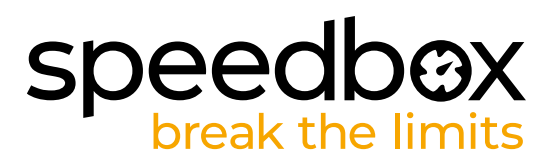

#### **SCHRITT 7: Schritt Einstellung des SpeedBox-Geräts**

*Alle Einstellungen werden erst nach dem zweiten Neustart des Elektrofahrrads wirksam.*

- **A.** Die Einstellung der maximalen Unterstützungsgeschwindigkeit erfolgt durch Änderung der Modi: - - - + + +. Danach wird die Standardgeschwindigkeitsbegrenzung (25 km/h) auf dem Display angezeigt. Die maximale Unterstützungsgeschwindigkeit wird durch kurzes Aktivieren der WALK-Funktion umgeschaltet. Die Anzeige von 2,5 km/h auf dem Display entspricht einer Begrenzung von 25 km/h, 5,0 km/h entspricht einer Begrenzung von 50 km/h, 9,9 km/h entspricht 99 km/h usw. Bei einigen Displaytypen kann es zu einer Rundung auf volle Zahlen kommen. Die zuletzt angezeigte Begrenzung wird nach fünf Sekunden Inaktivität gespeichert."
- **B.** Die Einstellung des realen Radumfangs erfolgt durch Änderung der Modi: - + + -. Danach wird der eingestellte Raddurchmesser in Zoll auf dem Display angezeigt. Eine Anzeige von 27,5 km/h entspricht einem Durchmesser von 27,5 Zoll, das entspricht einem Umfang von 2194 mm. Durch kurzes Aktivieren der WALK-Funktion erhöhen Sie den Raddurchmesser um Zoll-Einheiten. Durch Umschalten des Modus und kurzes Aktivieren der WALK-Funktion erhöhen Sie den Raddurchmesser um Zehntel-Zoll.
- **C.** Achtung! Vor eventuellem Abbau des SpeedBox-Geräts setzen Sie die Geschwindigkeitsbegrenzung wieder auf 25 km/h zurück. Alle Einstellungen werden erst nach dem zweiten Neustart des Elektrofahrrads wirksam.

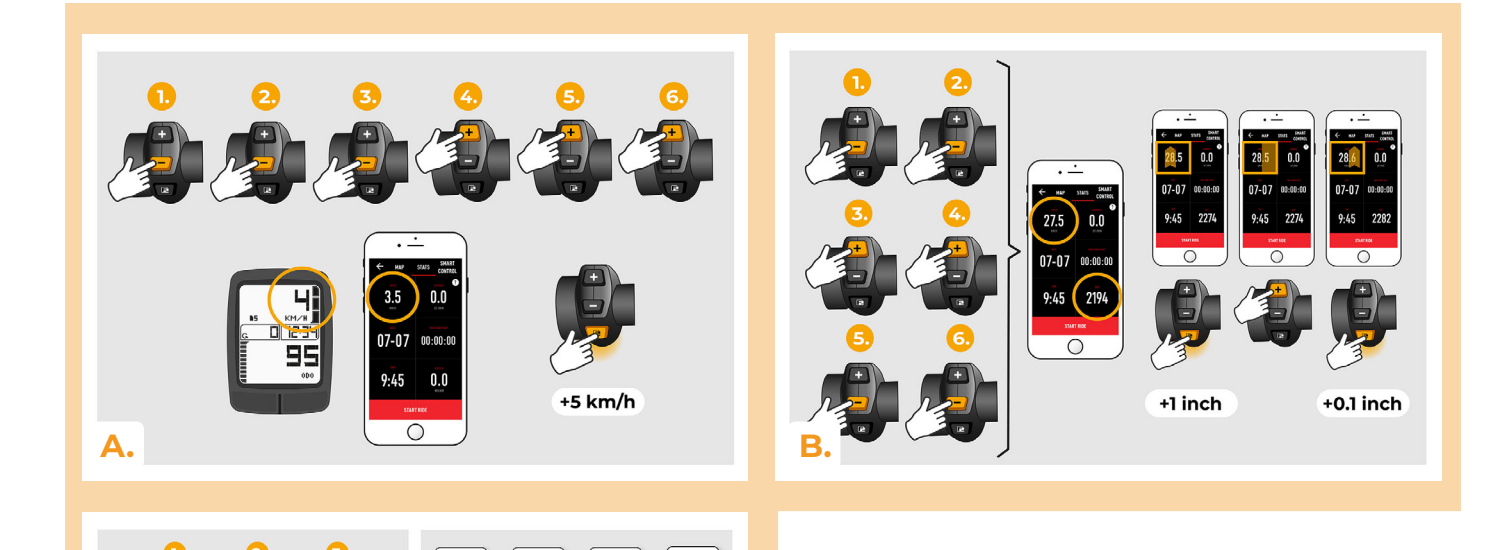

 $\bigcup_{\mathsf{OFF}}$ 

**Alto** 

 $\frac{1}{2}$ 

ക്ക

 $\bigcup_{\mathsf{OFF}}$ 

අණ

 $0.0$ 

 $\sum_{i=1}^{n}$ 

**AD** 

**C.**

6.

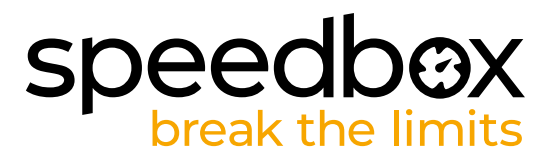

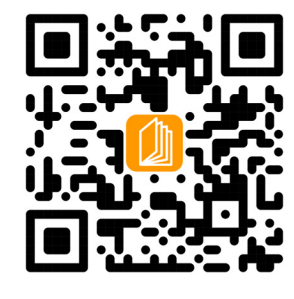

**www.speedbox-tuning.de**

Ebike Electronic s.r.o. Rybna 716/24 | 110 00 Praha 1 | Czech Republic | ID: 05553555 | VAT: CZ05553555

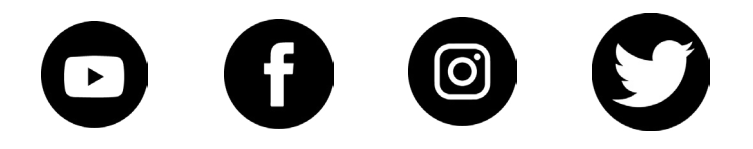